# **Réservation de documents.... Mode d'emploi !**

#### **Le catalogue du CDI : comment y accéder ?**

Depuis Toutatice, cliquer sur « catalogue du CDI »

### **Est-ce que j'ai des livres du CDI à la maison ?**

• Je clique sur « Connexion » en haut à gauche (obligatoire sinon cela ne fonctionne pas) je peux explorer Mes prêts, Mes réservations et Mon compte

#### **Je ne sais pas quoi lire !**

- Je fais défiler les nouveautés dans le bandeau déroulant
- J'explore l'une des 4 sélections proposées directement en page d'accueil
- Je recherche un titre, un thème ou un auteur précis

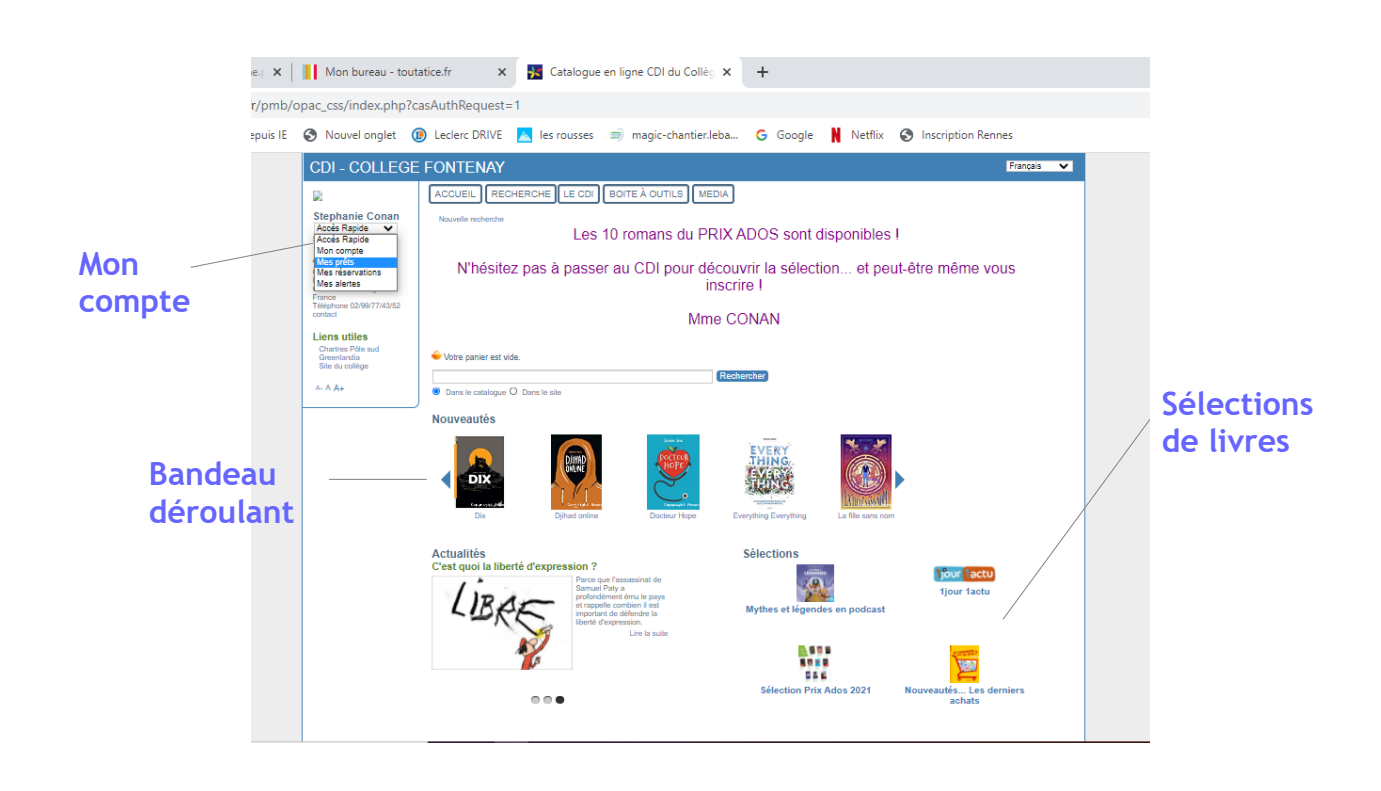

#### **Comment je fais pour réserver ?**

- Je m'assure que le livre est disponible pour l'obtenir rapidement
- Je clique sur « Réserver » et je confirme
- Les documents réservés seront déposés dans la salle de classe

#### **Bouton réservation sur la notice du document**

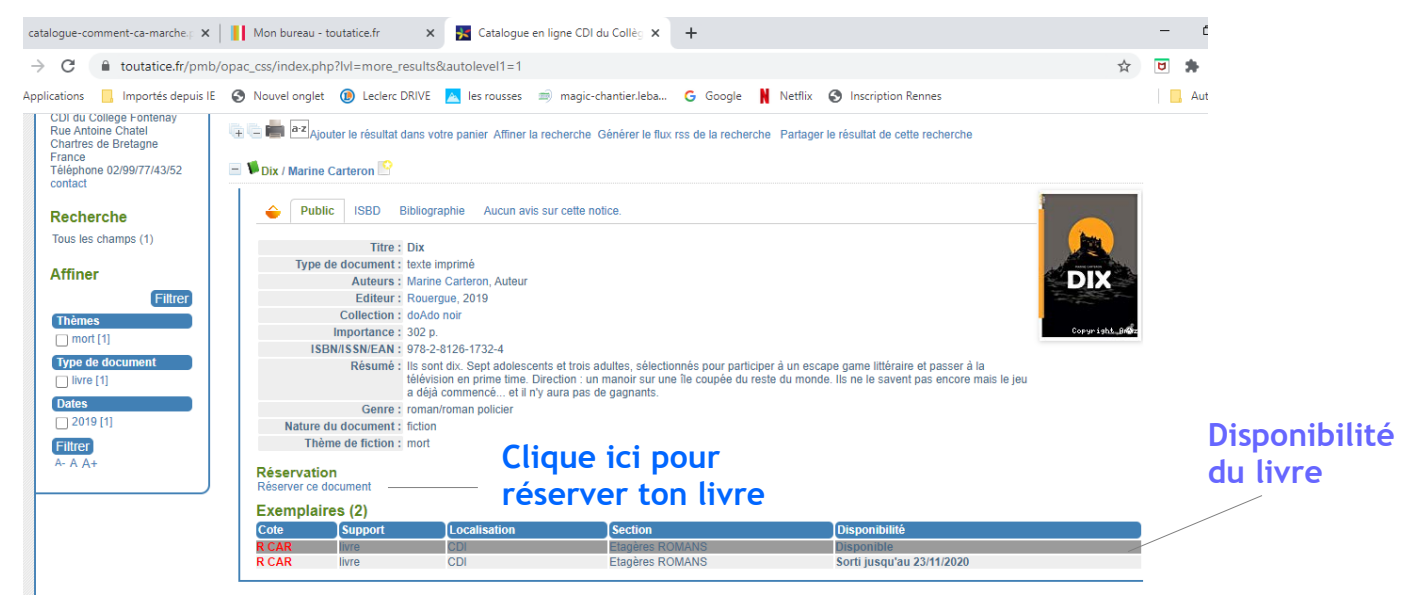

## **Confirmation de réservation**

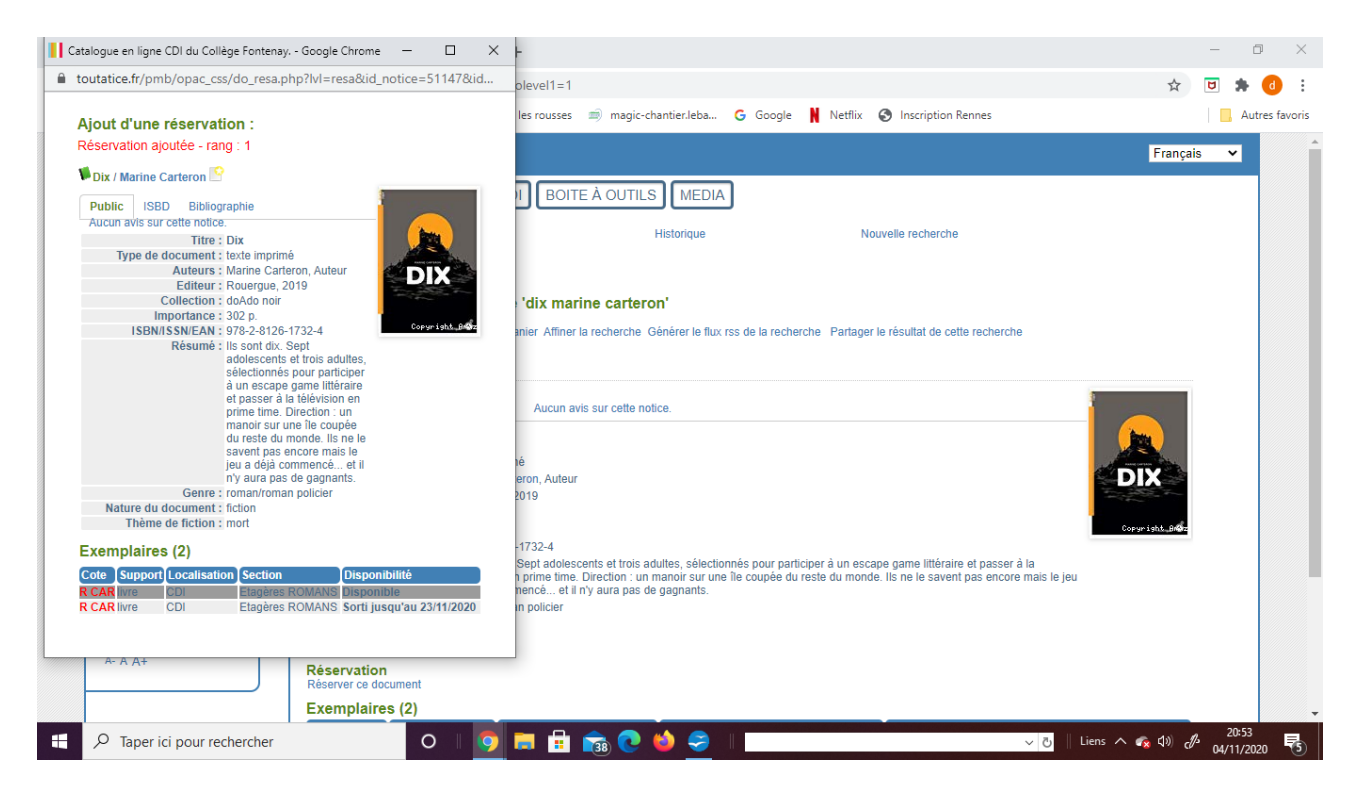